# Configuring XRemote

Information in this chapter will help you understand the X Windows system and how to configure your communication server to support XRemote connections.

See the *Communication Server Command Reference* publication for a description of the commands referenced in this chapter. See the *Communication Server and Protocol Translator Connection Guide* for information about establishing XRemote connections at the suer EXEC level.

## **Cisco's Implementation of the X Window System**

The X Window System, also called X, is a network-based graphics window system originally developed for workstations running UNIX. Cisco Systems has developed an XRemote application that allows the XRemote capabilities of X terminals to run on the communication server.

Previous window systems for terminals were *kernel-based* and thereby closely linked to the operating system running on the workstation itself. They typically have run only on discrete systems, such as a single workstation. The X Window System is not part of any operating system, but instead, is composed of application programs. Thus, the X Window System enables flexible, graphics-based network computing across a wide range of operating systems and hardware platforms.

#### **X and the Client–Server Model**

The underlying architecture of the X Window System is based on a *client-server* model. The system is split into two parts: *clients* and *display servers*. Clients are application programs that perform specific tasks, and display servers provide specific display capabilities and track user input. These two parts can reside on the same computer, or can be separated over a network. In an X terminal environment, such as in NCD terminal implementations, the display server resides on the display station and the client resides on a host computer.

Because X employs this functional partitioning and is independent of both hardware and operating environment, X terminal users can access different types of computers to simultaneously access several applications and resources in a multivendor environment. A user at an X terminal can run and display a calendar program on a VAX, a spreadsheet program on a PC, and a compiler on a workstation concurrently.

#### **How XRemote Works**

XRemote is a protocol developed specifically to optimize support for X over a serial communications link. Its compression and decompression algorithms are designed to handle bit-mapped displays and windowing systems.

There are two basic parts to XRemote:

- Server-side helper process
- Client-side helper process

These two helper processes communicate with each other using the optimized XRemote protocol. The client-side helper communicates with X clients using the standard X protocol. The server-side helper communicates with the server using standard X. The server-side helper might operate as part of the X server or it might be external and accessed across the network; for example, the server-side helper can operate in a 500-CS at your house or work site. If the server-side helper is in the NCD terminal, it must have XRemote PROMs installed.

XRemote enables a user of a display station to run the X Window System via 9600 baud (and faster) modem connections with performance that is superior to using conventional serial protocols, such as Serial Line Internet Protocol (SLIP). An X display station must either implement XRemote (for example, NCD terminals) or be connected to a network configuration that includes a communication server.

#### **Connection Capability**

Cisco's implementation of XRemote is fully compatible with the NCD XRemote protocol. Terminals and communication servers can be used to establish two different types of XRemote connections as follows:

• XRemote running between an NCD X terminal and a communication server.

In Figure 1-1, the server-side helper is running on the NCD terminal and the client-side helper is running on the communication server.

#### **Figure 1-1 XRemote Session from an X Display Server Running XRemote**

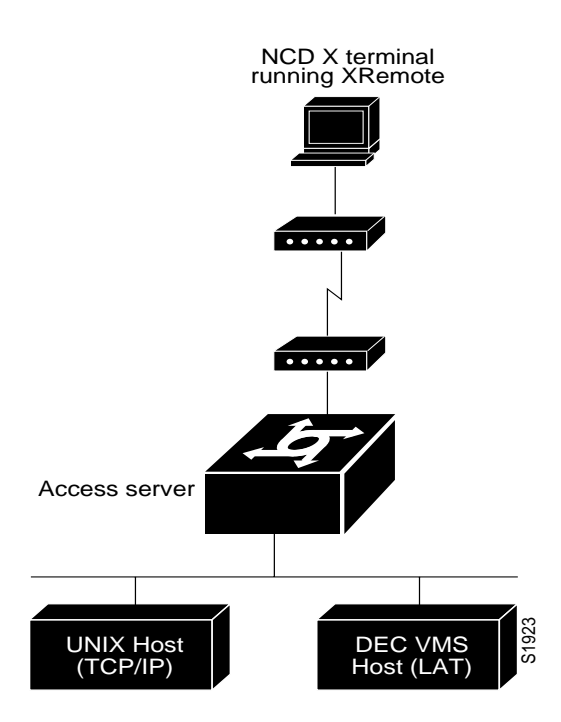

XRemote running between two communication servers.

In Figure 1-2, the client-side helper is running on Communication Server 1, and the server-side helper is running on the Communication Server 2. The display server is not running XRemote.

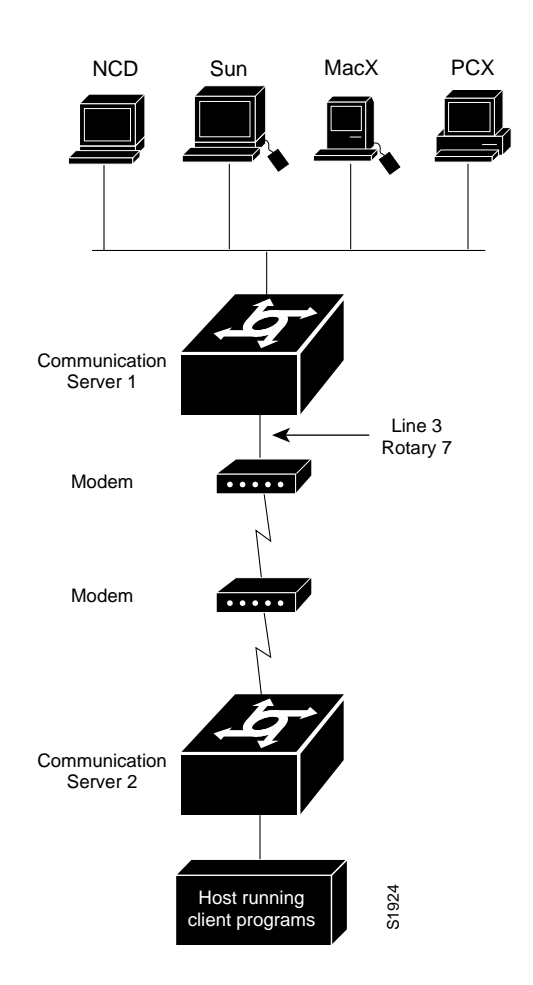

**Figure 1-2 XRemote Session Between Communication Servers**

#### **Remote Access to Fonts**

Remote access to fonts is provided in these ways:

- Using the industry-standard protocol for transporting X traffic over TCP/IP networks
- Using the Digital Equipment Corporation protocol for transporting X traffic over LAT networks
- Using the Internet standard Trivial File Transfer Protocol (TFTP) for TCP/IP networks
- Using the Digital Equipment Corporation protocol for font access via LAT

A single XRemote user can use any combination of TCP/IP and LAT client connections, and any combination of TFTP and LAT font access.

#### **Additional Sources for Understanding the X Window System**

The following commercially available texts are suggested sources for more complete definitions and descriptions of X Windows:

- *X Library Reference Guide*, Ira Chayut and Camile Cook. A System Publications, Inc.
- *X Tool Kit Reference Manual*, Ira Chayut and Camile Cook. A System Publications, Inc.
- *X User Reference Guide*, Ira Chayut and Camile Cook. A System Publications, Inc.
- *X Window System User's Guide for Version 11*, Tim O'Reilly, Valerie Quercia, and Linda Lamb. O'Reilly and Associates, Inc.

## **XRemote Configuration Task List**

To make a host connection using NCD's XRemote feature and the communication server, complete the following basic configuration steps:

- Attach a modem to the communication server.
- Set up the NCD terminal's X Server, Network, and Serial Parameters. Refer to your NCD manual for specific details of configuring these parameters.
- Define a font server if you intend to download fonts.
- Select the fonts.
- Increase the internal buffer size for the font file, if system needs make this necessary.
- Set the number of font loader retries, if system needs make this necessary.
- Monitor XRemote activity.

The following sections describe these tasks.

### **Attach a Modem**

In general, you can use any modem that provides acceptable performance for your application. The following guidelines apply to an XRemote operation using a modem (refer to the user manual for your modem for specific connection procedures):

- Attach cables and set up your modem for use with XRemote (access over asynchronous lines only), or cable the NCD terminal directly to the communication server.
- Disable any error correction and compression features of the modem. As XRemote implements its own compression and error correction, the modem's compression and error correction actually impair performance.
- If you must use a flow control mechanism, hardware flow control (such as RTS/CTS or DTR/DSR) is recommended. Software flow control (such as XON/XOFF) is discouraged.
- The modem should incur minimal delays in round-trip transmissions, even when transmitting small packets, and should be transparent to the data stream.
- The modem should provide true full-duplex transmission at 9600 baud or faster. Half-duplex modems are not suitable for use with XRemote.

Refer to the chapter "Configuring Lines and Terminal Settings," in this publication for more information about configuring modems.

### **Define a Font Server**

If you intend to download fonts to the X terminal, you must set the font loader host identification. Perform the following task to set this up:

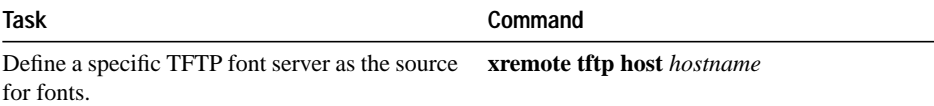

### **Select the Fonts**

The NCD terminal contains a small set of built-in fonts in local ROM. You should use the following fonts because loading fonts over a serial line can increase application startup time. The default for an NCD terminal is to use built-in fonts, unless you log in using DECwindows over LAT. When using DECwindows over LAT, the standard DECwindows fonts are used automatically.

Perform the following two tasks to select fonts:

- Access nonresident fonts using TFTP
- Select DEC windows fonts

#### **Access Nonresident Fonts Using TFTP**

When an X terminal application requests a font that is not stored in the NCD ROM, the X terminal makes a request for a font file from the communication server. The communication server uses the trivial file transfer protocol (TFTP) to load the font from the font server, and then passes the font to the X terminal using the XRemote protocol. The process of loading fonts from the communication server to the X terminal can take 30 to 45 seconds, depending on the size of the font file.

An X server can display only the fonts it finds in the directories in its font path. The X server's default font path includes only the built-in fonts. To access fonts stored on a host, you must add the host's font directories to the X server's font path. To do this, use the UNIX command **xset** with the **fp+** argument to add fonts to the end of the server's font path.

For example, to allow your display station to access the 100 dots per inch (dpi) fonts found in the standard font directory, run the following command at the host system prompt:

host\_prompt% **xset fp+ /usr/lib/x11/ncd/fonts/100dpi**

For more information, refer to the *NCDware XRemote User's Manual.*

#### **Select DECwindows Fonts**

Downloading of fonts occurs automatically when a user initiates a remote DECwindows login session using the EXEC **xremote lat** command. Instead of relying on TFTP to download the fonts, the fonts are read in via the LAT protocol.

If you want to use DECwindows fonts while running standard X applications on a UNIX host, you need to use the UNIX **xset** command or an application that issues an XSetFontPath request to set a font path. You may want to do this if you are primarily a TCP/IP user, but also run some DECwindows applications. The step to accomplish this follows:

• Execute **xset**, or the application to issue an XSetFontPath request, to set the following path:

/LAT/*SERVICE*

where *SERVICE* is a LAT service name with DECwindows support; case is not significant.

When the communication server sees a request for font files in that directory, instead of using TFTP for access it uses LAT to access the specified service.

### **Increase the Internal Buffer Size**

When the X terminal requests that a font file be loaded, the communication server must first load the font file into an internal buffer before passing it to the X terminal. The default value for this buffer is 70,000 bytes, which is adequate for most font files, but the size can be increased as necessary for nonstandard font files.

Perform the following task to change the buffer size:

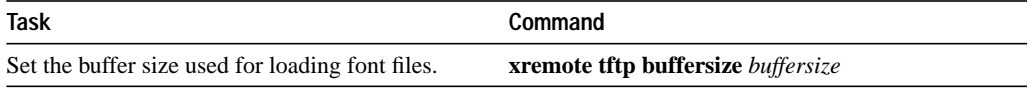

This task can be performed for both TFTP and LAT font access.

### **Set the Number of Font Loader Retries**

You might need to increase the number of times that the font loader will try to load the fonts. This is particularly important when the font servers are known to be heavily loaded. Perform the following task to set the TFTP font loader retries.

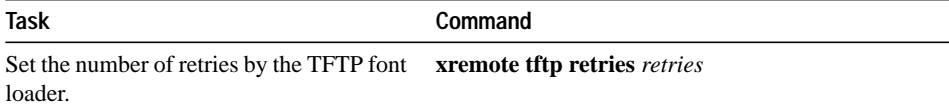

### **Monitor XRemote Activity**

You can check the status of XRemote connections:

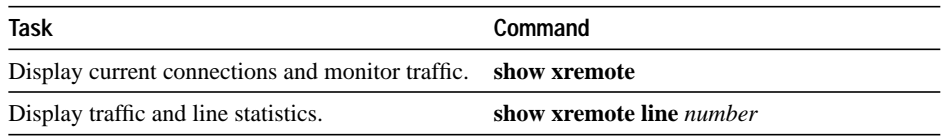

### **XRemote Configuration File Example**

The following example illustrates how to specify IBM-1 as the host name of the TFTP font server, specify 7 retry attempts at accessing the server, and reduce the buffer size to 20,000 bytes.

```
xremote tftp host IBM-1
xremote tftp retries 7
xremote tftp buffersize 20000
```